# **Shantilal Shah Engineering College, Bhavnagar**

# **General Department**

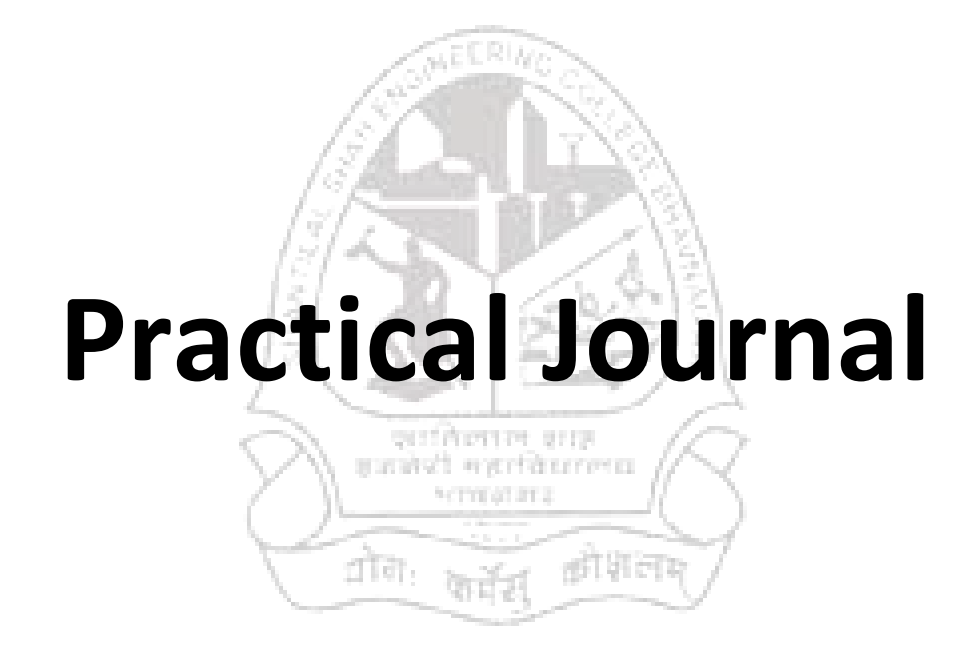

# **Subject: Physics (3110018)**

**Branches: EC, IT, IC & Electrical (Group-II)** 

**Shantilal Shah Engineering College, Bhavnagar**

**General Department**

# **Physics (3110018)**

## **List of Experiments**

**(***Electrical, EC, IC, IT***)**

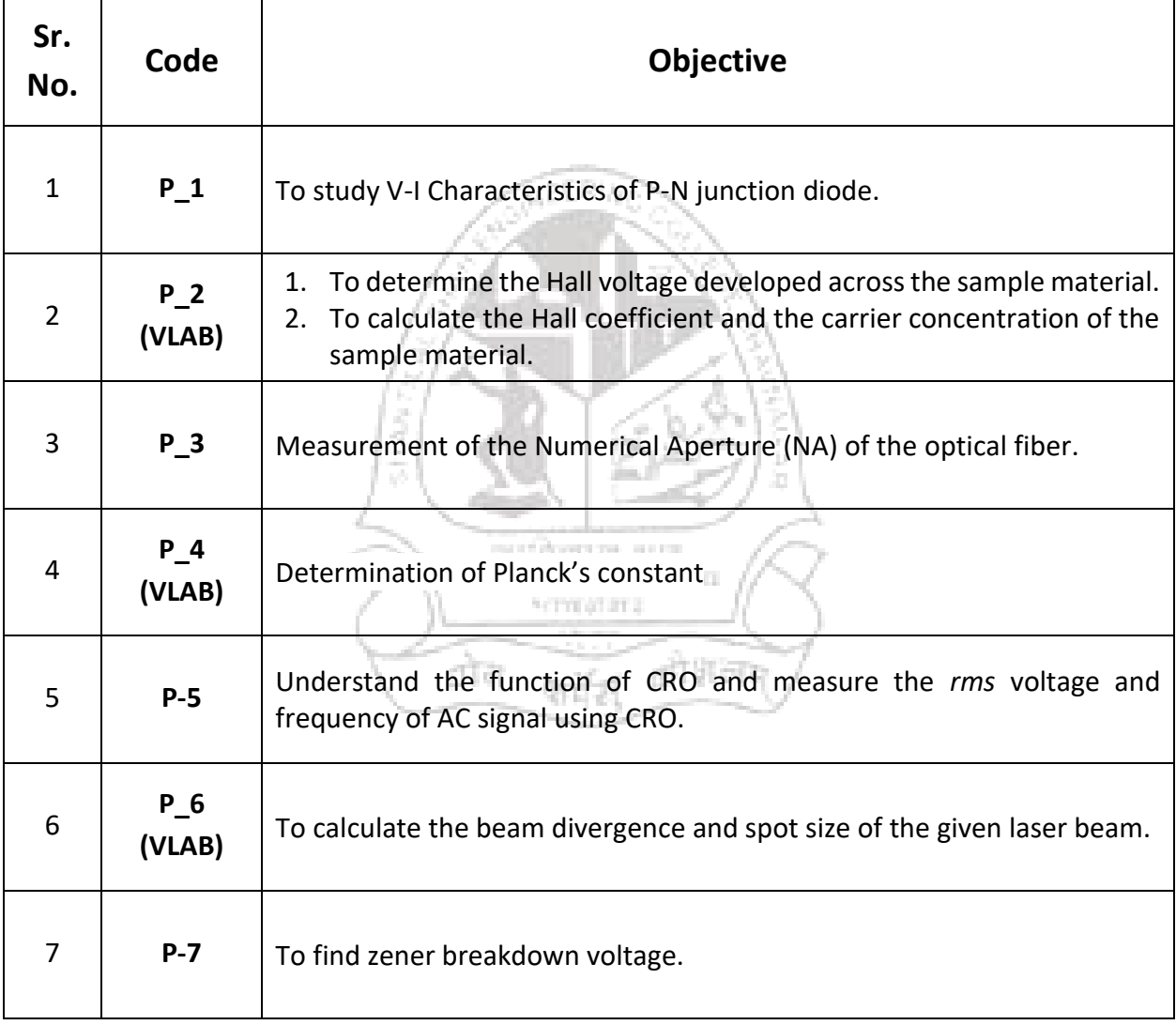

# **Shantilal Shah Engineering College, Bhavnagar General Department Physics (Practical)-3110018**

# **Index**

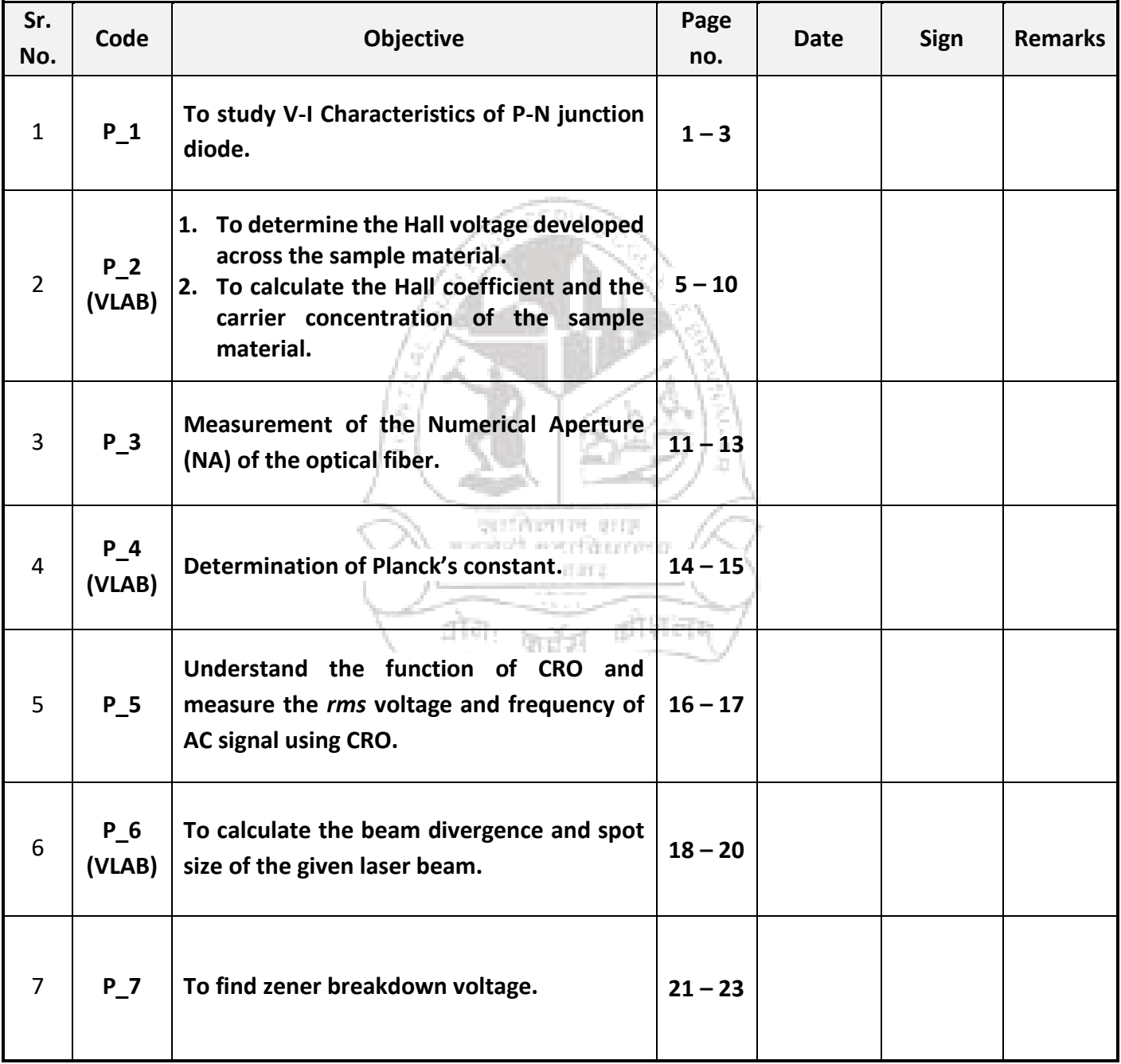

# **Shantilal Shah Engineering College, Bhavnagar General Department**

# **Physics (Tutorial/Class Test)-3110018**

# **Index**

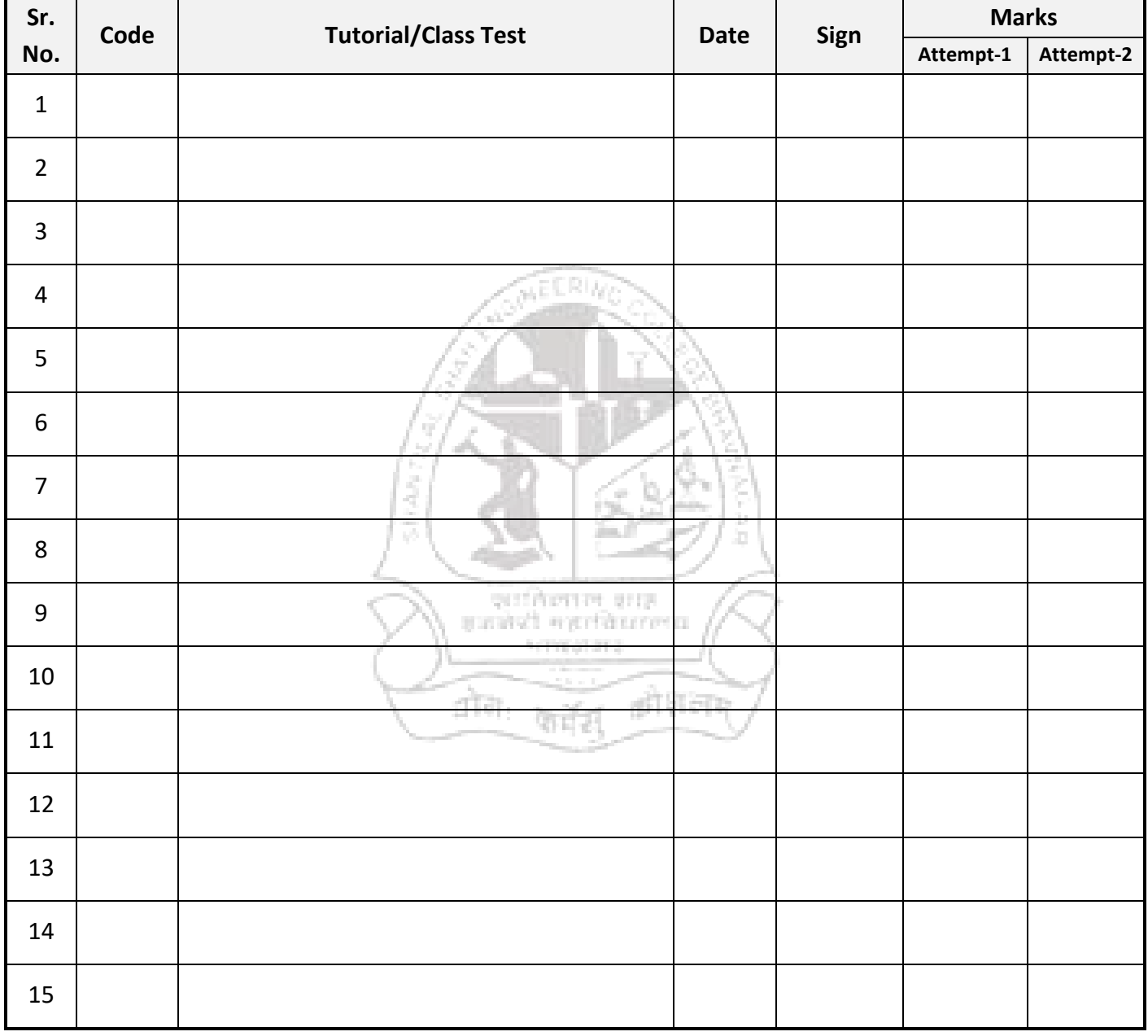

## **Shantilal Shah Engineering College, Bhavnagar**

# **Physics Laboratory Manual**

# **Experiment-1 (P\_1)**

- ❖ **Objective:** To study V-I Characteristics of P N junction Diode
- ❖ **Instrument Used:** Diode Characteristics Trainer (NV6501)

#### ❖ **Items Required:**

- 1. Semiconductor Diode, Regulated Power Supply
- 2. Connecting wire

### ❖ **Procedure:**

#### **Study of Forward bias characteristics**

- **1.** Before switch 'On' the supply rotate potentiometer P1 fully in CCW (counter clockwise direction).
- **2.** Connect Ammeter between **TP4** and **TP10**, to measure diode current I<sub>F</sub> (mA) & set Ammeter at **200 mA range** (as shown in fig. 1).
- **3.** Connect Voltmeter across TP3 and TP11, to measure diode voltage  $V_F$  & set Voltmeter at **20 V range**.
- **4.** Switch 'On' the power supply.
- **5.** Vary the potentiometer P1 so as to increase the value of diode voltage  $V_D$  from 0 to 1 V (0.83 V) in steps and measure the corresponding values of diode current  $I_D$ in mA and note down in the Observation Table-(1).
- **6.** Switch 'Off' the supply.

#### **Study of Reverse bias characteristics**

- **7.** Before switch 'On' the supply rotate potentiometer P1 fully in CCW (counter clockwise direction).
- **8.** Connect Ammeter between **TP5** and **TP10**, to measure diode current I<sup>R</sup> (μA) & set Ammeter at **200 μA** range (as shown in fig. 1).
- **9.** Connect Voltmeter across TP3 and TP11, to measure diode voltage V<sub>R</sub> & set Voltmeter at **20 V** range.

1

- **10.** Switch 'On' the power supply.
- **11.** Vary the potentiometer P1 so as to increase the value of diode voltage  $V_R$  from 0 to 15 V in steps and measure the corresponding values of diode current  $I_R$  in  $\mu A$ and note down in the Observation Table-(2).
- **12.** Switch 'Off' the supply.
- **13.** Plot a curve between diode voltage  $V_D/V_R$  and diode current  $I_D/I_R$  using suitable scale, with the help of Observation Table. This curve is the required characteristics curve of Si diode.

### ❖**Circuit Diagram:**

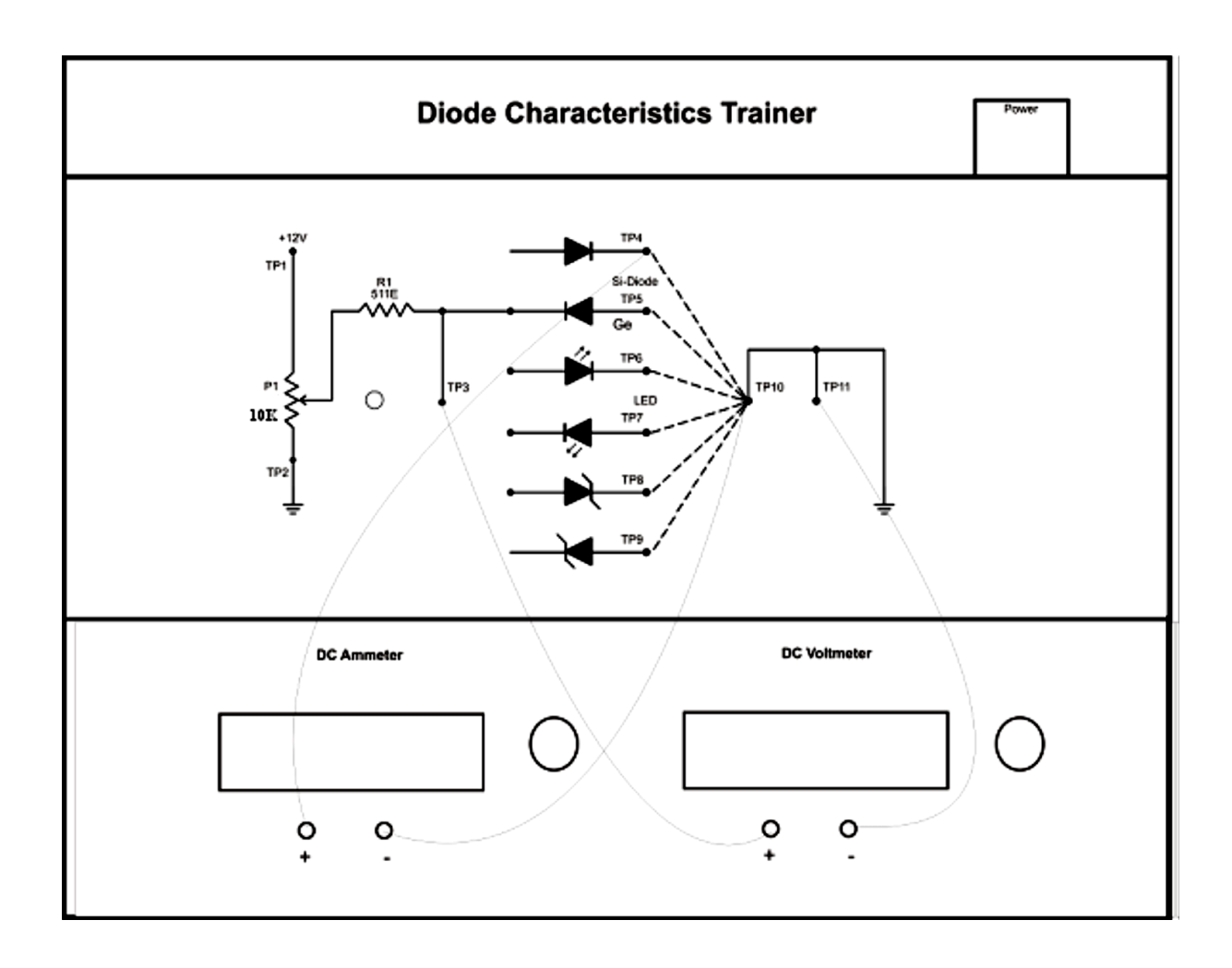

# ❖ **Observation Table-(1):**

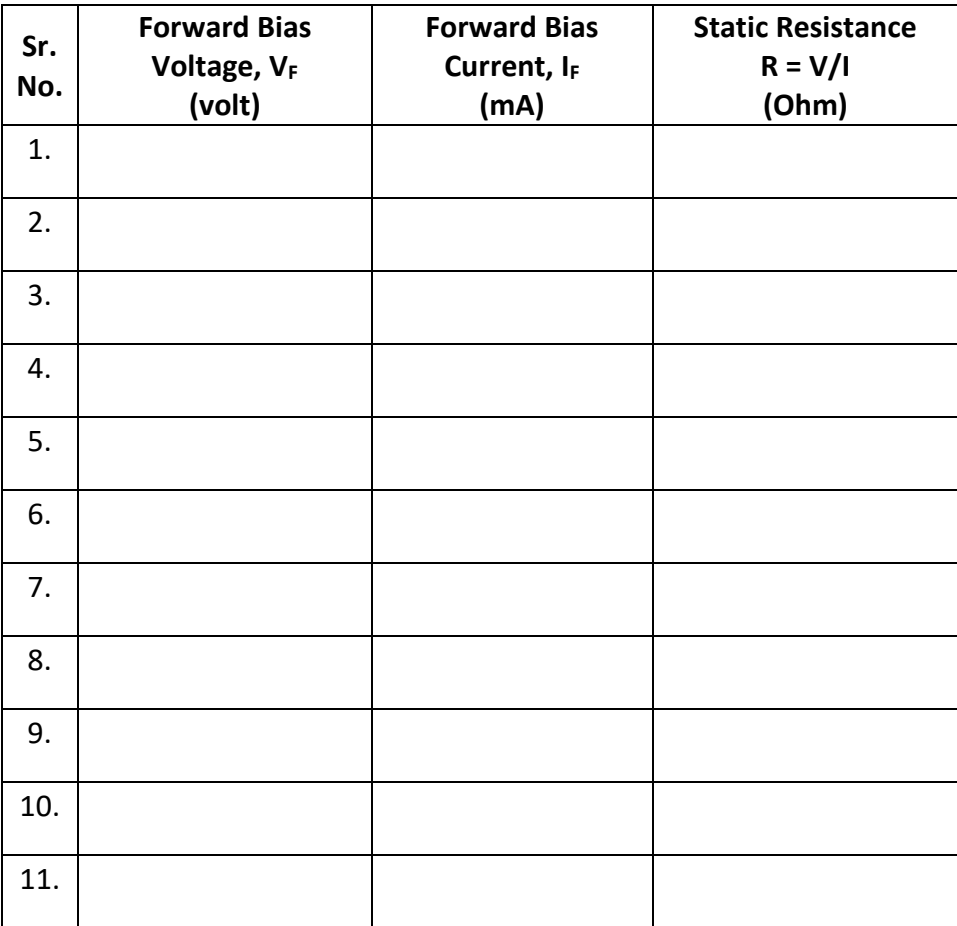

# ❖ **Calculation:**

 $\triangleright$  From the graph:

Dynamic Resistance of diode is, 
$$
R_d = \frac{\Delta V_F}{\Delta I_F}
$$

 $\mathcal{L}^{\mathcal{L}}(\mathcal{L}^{\mathcal{L}})$  and  $\mathcal{L}^{\mathcal{L}}(\mathcal{L}^{\mathcal{L}})$  and  $\mathcal{L}^{\mathcal{L}}(\mathcal{L}^{\mathcal{L}})$ 

## ❖ **Observation Table-(2):**

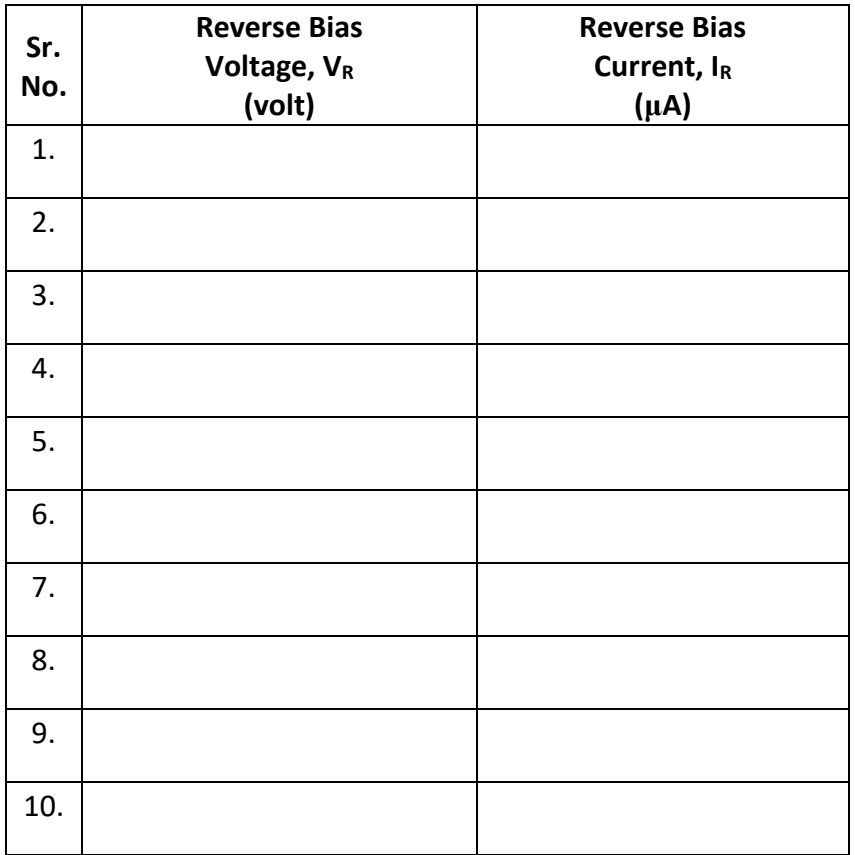

❖ **Graph:** *I* v/s *V* graph is shown on page no\_\_\_\_\_.

### ❖ **Result:**

- 1) The dynamic resistance of the diode, *R<sup>d</sup>* = ………………….. Ohm.
- 2) The static resistance of the diode is ……………… ohm with value of current ………………. mA and value of voltage is ………….. volt.
- **3)** Breakdown voltage for the diode is ………….. volt.

**SIGN**

# **Shantilal Shah Engineering College, Bhavnagar Physics Laboratory Manual Experiment-2 [P\_2 (VLAB)]**

#### Website link: **<http://vlab.amrita.edu/?sub=1>**

### ❖ **Objective:**

- 1. To determine the Hall voltage developed across the sample material.
- 2. To calculate the Hall coefficient and the carrier concentration of the sample material.

#### ❖ **Apparatus:**

Two solenoids, Constant current supply, four probe, Digital gauss meter, Hall Effect apparatus (which consist of Constant Current Generator (CCG), digital milli voltmeter and Hall probe).

#### ❖ **Procedure:**

### **Controls**

#### **Combo box**

- **Select procedure**: This is used to select the part of the experiment to perform.
	- 1) Magnetic field Vs Current.
	- 2) Hall Effect setup.
- **Select Material**: This slider activate only if Hall Effect setup is selected. And this is used to select the material for finding Hall coefficient and carrier concentration.

#### ◆ Button

- **Insert Probe/ Remove Probe**: This button used to insert/remove the probe in between the solenoid.
- **Show Voltage/ Current**: This will activate only if Hall Effect setup selected and it used to display the Hall voltage/ current in the digital meter.
- $\mathscr{P}$  **Reset**: This button is used to repeat the experiment.
- **Slider**
	- **Current:** This slider used to vary the current flowing through the Solenoid.
	- **A** Hall Current: This slider used to change the hall current
	- **Thickness:** This slider used to change the thickness of the material selected.
		- $5 \mid$

### ❖ **Procedure for doing the simulation:**

- **To measure the magnetic field generated in the solenoid**
	- Select **Magnetic field Vs Current from** the procedure combo-box.
	- Click **Insert Probe** button
	- Placing the probe in between the solenoid by clicking the wooden stand in the simulator.
	- Using Current slider, varying the current through the solenoid and corresponding magnetic field is to be noted from Gauss meter.

#### **Hall Effect apparatus**

- Select **Hall Effect Setup** from the **Select the procedure** combo box
- Click **Insert Hall Probe** button
- Placing the probe in between the solenoid by clicking the wooden stand in the simulator.
- Set "**current slider**" value to minimum.
- Select the material from "Select Material" combo-box.
- Select the Thickness of the material using the slider **Thickness**.
- Vary the Hall current using the sllider **Hall current**.
- Note down the corresponding Hall voltage by clicking "show voltage" button.
- Then calculate Hall coefficient and carrier concentration of that material using the equation

**RH=VHt/(I\*B) .................(4)** Where  $R_H$  is the Hall coefficient **RH=1/ne ............(5)** And *n* is the carrier concentration

• Repeat the experiment with different magnetic file.

# ❖ **Observation Table-(1):**

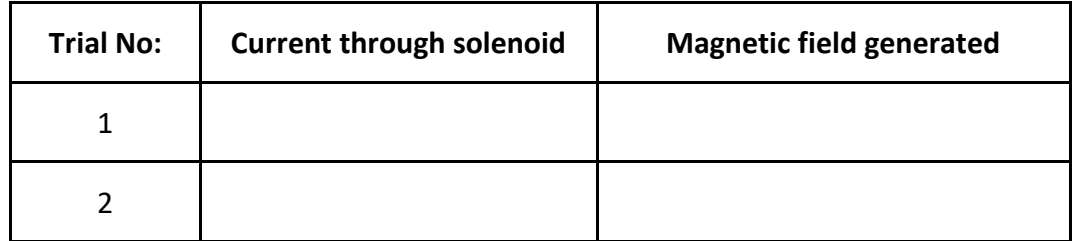

# ❖ **Observation Table-(2): Material**: \_\_\_\_\_\_\_\_\_\_\_\_\_\_\_\_\_\_\_\_\_

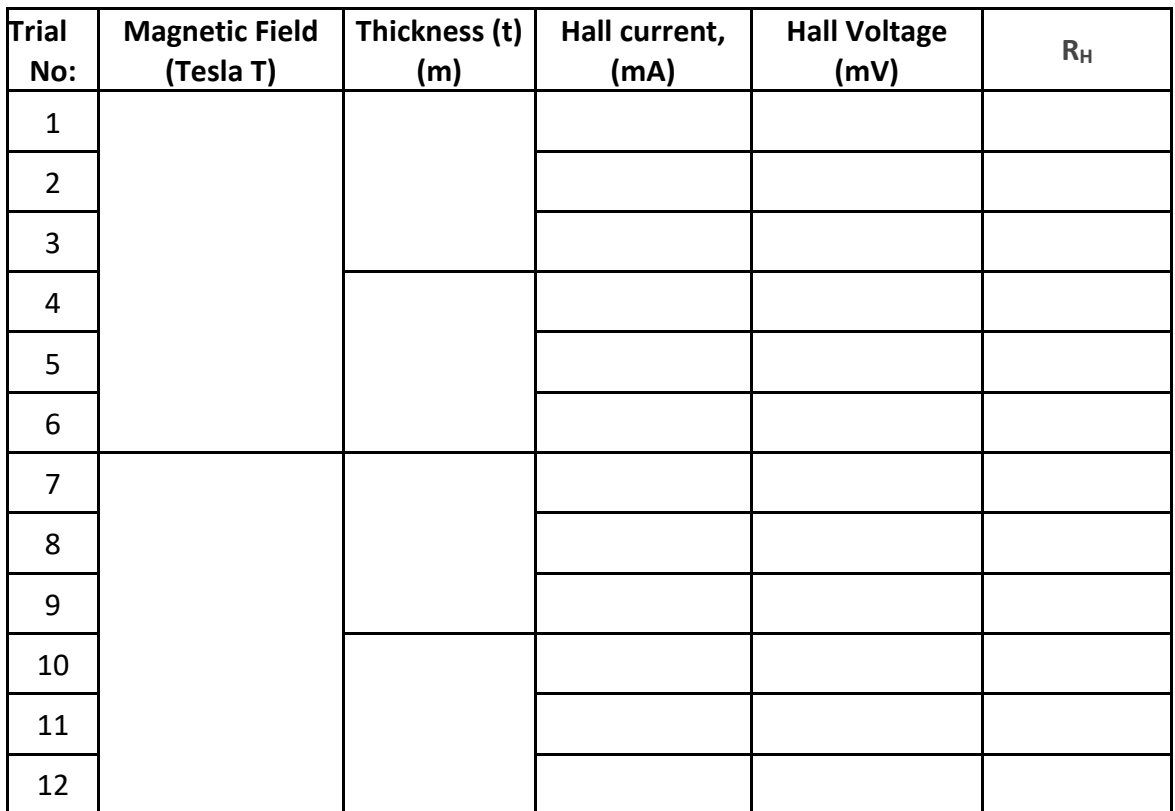

7 ]

# ❖ **Calculation:**

1) For Magnetic Field =....................... and thickness =...................................

2) For Magnetic Field =....................... and thickness =...................................

### ❖ **Result:**

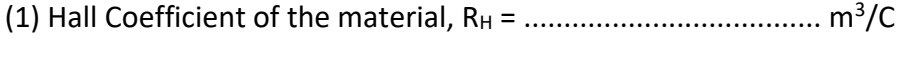

(2) Carrier concentration of the material, *n* = ................................. m–<sup>3</sup>

**SIGN**

## ❖ **Theory:**

- $\bullet$  If a current carrying conductor placed in a perpendicular magnetic field, a potential difference will generate in the conductor which is perpendicular to both magnetic field and current. This phenomenon is called Hall Effect. In solid state physics, Hall Effect is an important tool to characterize the materials especially semiconductors. It directly determines both the sign and density of charge carriers in a given sample.
- Consider a rectangular conductor of thickness *t* kept in XY plane. An electric field is applied in X-direction using Constant Current Generator (CCG), so that current *I* flow through the sample. If *w* is the width of the sample and *t* is the thickness. There for current density is given by,

$$
J_x = I \mid wt \qquad \qquad \ldots \ldots (1)
$$

- $\bullet$  If the magnetic field is applied along negative z-axis, the Lorentz force moves the charge carriers (say electrons) toward the y-direction. This results in accumulation of charge carriers at the top edge of the sample. This set up a transverse electric field **E<sup>y</sup>** in the sample. This develop a potential difference along y-axis is known as Hall voltage  $V_H$  and this effect is called Hall Effect.
- A current is made to flow through the sample material and the voltage difference between its top and bottom is measured using a volt-meter. When the applied magnetic field B=0, the voltage difference will be zero.

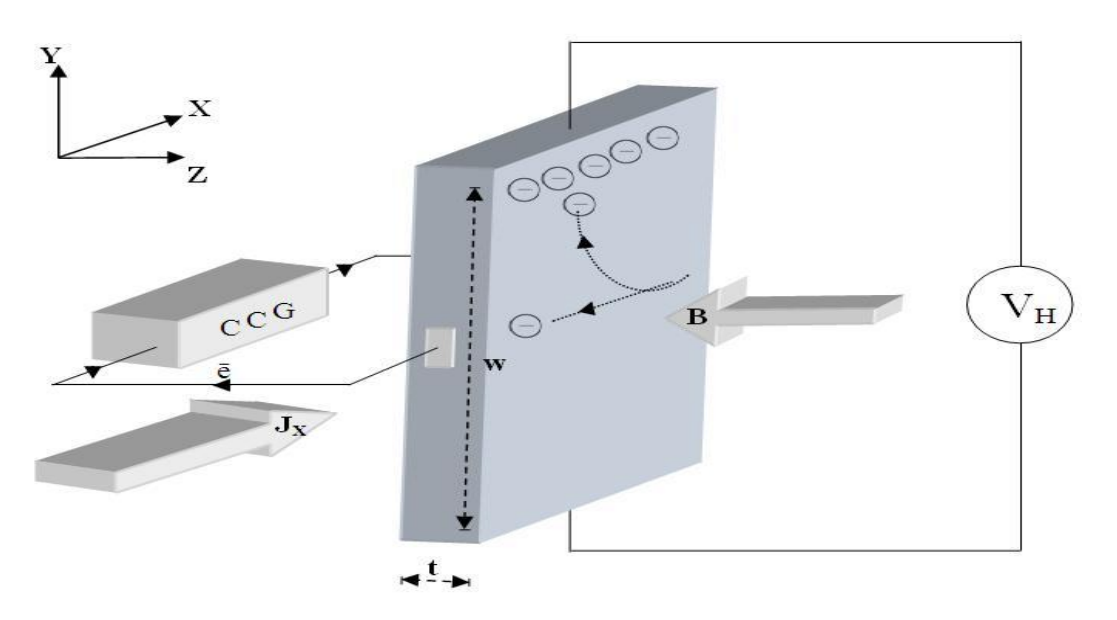

**Fig.1** Schematic representation of Hall Effect in a conductor. *CCG* – Constant Current Generator, *J<sup>X</sup>* – current density *ē* – electron, *B* – applied magnetic field  $t$  – thickness,  $w$  – width,  $V_H$  – Hall voltage

- We know that a current flows in response to an applied electric field with its direction as conventional and it is either due to the flow of holes in the direction of current or the movement of electrons backward. In both cases, under the application of magnetic field the magnetic Lorentz force,  $\vec{F}_m = q$  ( $\vec{v}$  $\times$   $\vec{B}$ ) causes the carriers to curve upwards. Since the charges cannot escape from the material, a vertical charge imbalance builds up. This charge imbalance produces an electric field which counteracts with the magnetic force and a steady state is established. The vertical electric field can be measured as a transverse voltage difference using a voltmeter.
- In steady state condition, the magnetic force is balanced by the electric force. Mathematically we can express it as:

*eE* **=** *evB* **.......(2)** Where 'e' the electric charge, 'E' the hall electric field developed, 'B' the applied magnetic field and 'v' is the drift velocity of charge carriers.

- And the current 'I' can be expressed as**,** *I = neAv* **.......(3)** Where 'n' is the number density of electrons in the conductor of length l, breadth 'w' and thickness 't'.
- $\blacklozenge$  Using (1) and (2) the Hall voltage V<sub>H</sub> can be written as,

$$
V_{H} = E_{w} = vB_{w} = \frac{IB}{ne t}
$$
  
 
$$
\therefore V_{H} = R_{H} \frac{IB}{t}
$$
  
 
$$
\therefore R_{H} = \frac{V_{H} t}{IB}
$$

Where R<sub>H</sub> is called the Hall coefficient =  $\frac{1}{n}$ n e

## **Shantilal Shah Engineering College, Bhavnagar**

# **Physics Laboratory Manual**

# **Experiment-3 (P\_3)**

- ❖ **Objective:** Measurement of the Numerical Aperture (NA) of the fiber.
- ❖ **Instrument Used :** Fiber Optics Trainer (Scientech 2502)

### ❖ **Items Required:**

- 1. ST2502 trainer with power supply cord
- 2. Optical Fiber cable.
- 3. Numerical Aperture measurement Jig/Paper & Scale

## ❖ **Procedure:**

- **1.** Connect the Power supply cord to mains supply and to the trainer ST2502.
- **2.** Connect the frequency generator's 1 KHz sine wave output to input of emitter 1 circuit. Adjust its amplitude at 5 V pp.
- **3.** Connect one end of fiber cable to the output socket of emitter 1 circuit and the other end to the numerical aperture measurement jig. Hold the white screen facing the fiber such that its cut face is perpendicular to the axis of the fiber.
- **4.** Hold the white screen with 4 concentric circles (10, 15, 20 & 25 mm diameter) vertically at a suitable distance to make the red spot from the fiber coincide with 10 mm circle.
- **5.** Record the distance of screen from the fiber end **L** and note the diameter **W** of the spot.
- **6.** Compute the numerical aperture from the formula given below:

$$
NA = \frac{W}{\sqrt{4L^2 + W^2}} = \sin \theta_{\text{max}}
$$

# ❖ **Diagram:**

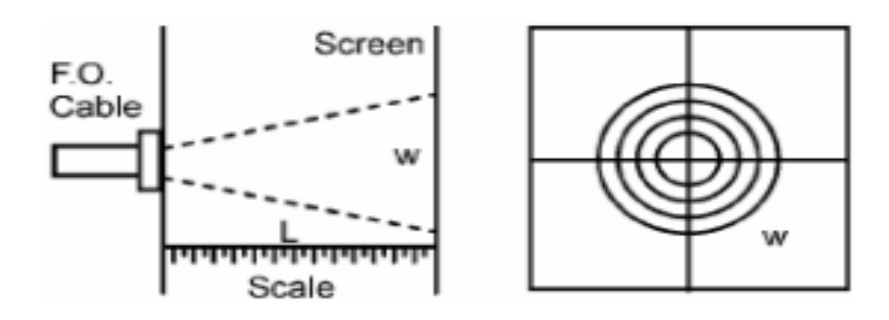

Numerical Aperture measurement Jig/Paper & Scale

# ❖ **Observation Table:**

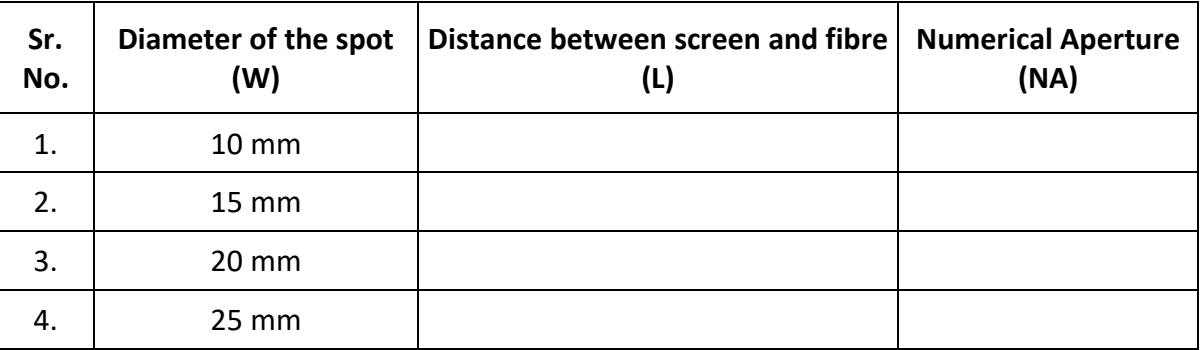

# ❖ **Calculations:**

(1) NA = 
$$
\frac{W}{\sqrt{4L^2 + W^2}}
$$

(2) NA = 
$$
\frac{W}{\sqrt{4L^2 + W^2}}
$$

$$
(3) NA = \frac{W}{\sqrt{4L^2 + W^2}}
$$

(4) NA = 
$$
\frac{W}{\sqrt{4L^2 + W^2}}
$$

❖ **Result:** The N.A. of fiber measured is ………………… using trigonometric formula.

**SIGN**

# **Shantilal Shah Engineering College, Bhavnagar Physics Laboratory Manual**

# **Experiment-4 [P\_4 (VLAB)]**

#### Website link: **<http://vlab.amrita.edu/?sub=1>**

❖ **Objective:** Determination of Planck's constant.

### ❖ **Apparatus:**

0-10 V power supply, a one way key, a rheostat, a digital milliammeter, a digital voltmeter, a 1 K resistor and different known wavelength LED's (Light-Emitting Diodes)

### ❖ **Procedure:**

- 1. After the connections are completed, click on 'Insert Key' button.
- 2. Click on the combo box under 'Select LED' button.
- 3. Click on the 'Rheostat Value' to adjust the value of rheostat to 500  $\Omega$ .
- 4. Corresponding voltage across the LED is measured using a voltmeter, which is the knee voltage.
- 5. Repeat, by changing the LED and note down the corresponding knee voltage.
- 6. Calculate h using formula,  $h = \frac{e \lambda V}{r}$ *c*

## ❖ **Observation Table:**

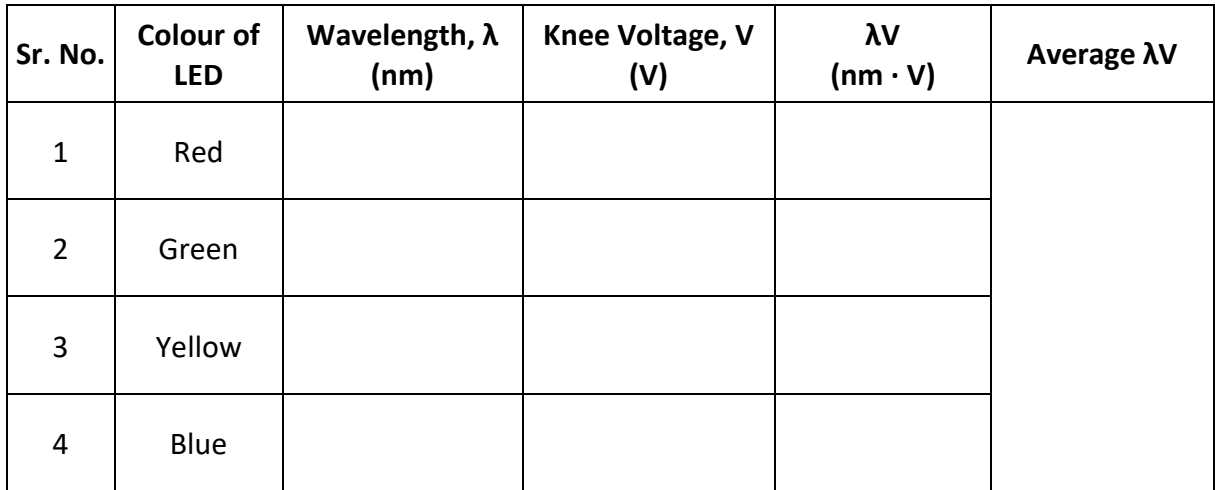

# ❖ **Calculation:**

- $(e = 1.6 \times 10^{-19} \text{ C}, c = 3 \times 10^8 \text{ m/s})$
- $\triangleright$  Plank's Constant,  $h =$ *e c* (average *λV*) = …………………… J s.

### ❖ **Result:**

Value of Plank's constant is ................................... J s.

**SIGN**

# **Physics Laboratory Manual**

# **Experiment-5 (P\_5)**

- ❖ **Objective:** Understand the function of CRO and measure the *rms* voltage and Frequency of AC signal using CRO.
- ❖ **Components:** CRO, Function Generator

### ❖ **Procedure:**

- ➢ Switch on the CRO and Function Generator.
- ➢ Study and understand the function of every knob on CRO and function generator.
- $\triangleright$  Set function generator to any frequency with a particular peak to peak voltage (*VP*)
- $\triangleright$  Connect the output of function generator to any channel of CRO.
- $\triangleright$  Adjust CRO so that stable and full signal is viewed.
- ➢ Measure *V<sup>P</sup>* using formula-(1). Determine *V<sup>P</sup>* & *Vrms*.
- $\triangleright$  Determine the frequency of the same signal.
- $\triangleright$  Repeat for different signals.

### ❖ **Observation Table:**

#### **1. Measurement of AC voltage:**

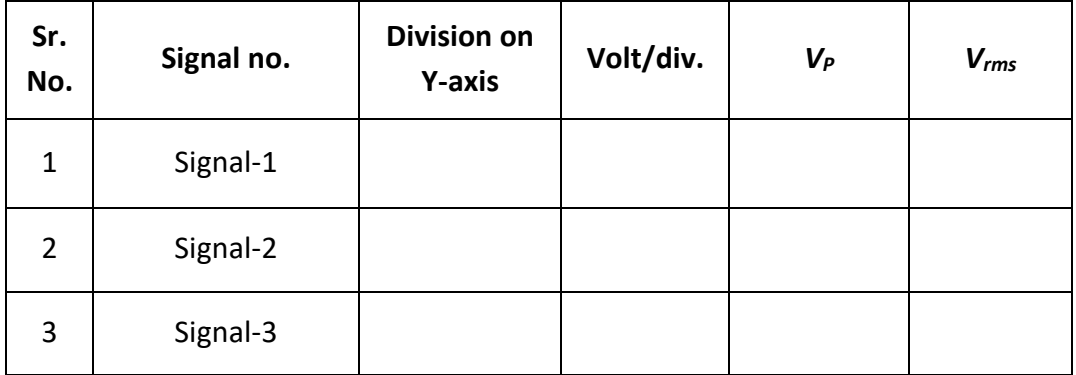

#### **2. Measurement of AC frequency:**

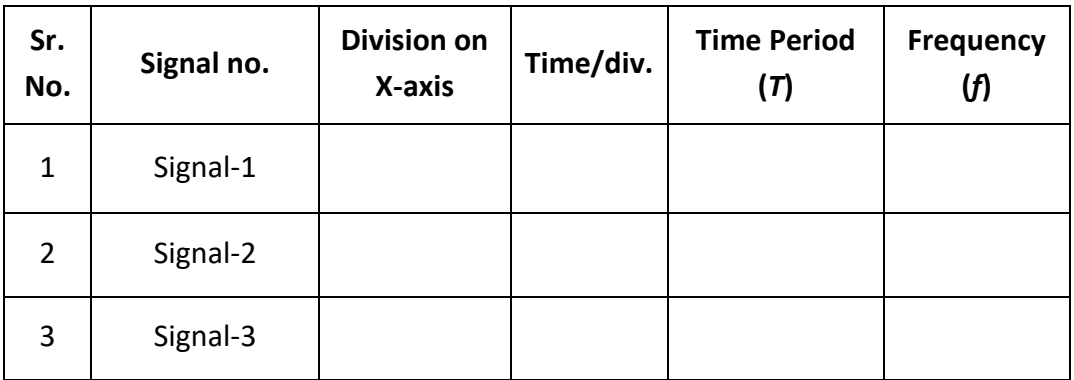

## ❖ **Calculation:**

#### **1. Signal-1**

- ➢ Voltage (*VP*) = (Division on Y-axis) (volt/division) = ....................
- ➢ *Vrms* = 0.707 *V<sup>P</sup>* =......................
- $\triangleright$  Time period  $(T)$  = (Division on X-axis) (time/division) = .....................
- ➢ Frequency (*f*) =.....................

#### **2. Signal-1**

- ➢ Voltage (*VP*) = (Division on Y-axis) (volt/division) = ....................
- ➢ *Vrms* = 0.707 *V<sup>P</sup>* =......................
- $\triangleright$  Time period  $(T)$  = (Division on X-axis) (time/division) = .....................
- ➢ Frequency (*f*) =.....................

#### **3. Signal-1**

- ➢ Voltage (*VP*) = (Division on Y-axis) (volt/division) = ....................
- ➢ *Vrms* = 0.707 *V<sup>P</sup>* =......................
- $\triangleright$  Time period  $(T)$  = (Division on X-axis) (time/division) = ......................
- ➢ Frequency (*f*) =....................

#### ❖ **Result:**

With the help of CRO one can determine the *rms* voltage and frequency of AC signal.

# **Shantilal Shah Engineering College, Bhavnagar Physics Laboratory Manual Experiment-6 [P\_6 (VLAB)]**

#### Website link: **<http://vlab.amrita.edu/?sub=1>**

❖ **Objective:** To calculate the beam divergence and spot size of the given laser beam.

#### ❖ **Apparatus:**

A laser source, An ammeter, Micrometer Screw gauge

#### ❖ **Procedure:**

- 1. The experimental arrangement is shown in the simulator. A side view and top view of the setup is given in the inset.
- 2. The start button enables the user to start the experiment.
- 3. From the combo box, select the desired laser source.
- 4. Then fix a detector distance, say 100 cm, using the slider Detector distance, z. The z distance can be varied from 50 cm to 200 cm.
- 5. For a particular z distance, change the detector distance x, from minimum to maximum. Using the slider detector distance, x, The micrometer distances and the corresponding output currents are noted. The x distances can be read from the zoomed view of the micrometer and the current can be note from the digital display of the output device.
- **6.** Draw the graph and calculate the beam divergence and spot size using the steps given above.

## ❖ **Observations:**

#### To find the Least Count of Screw gauge:

- ➢ One pitchscale division (*n*) = .............. mm
- ➢ Number of divisions on head scale (*m*) = .........
- ➢ Least Count (L.C) = n/m = ...................... mm

# ❖ **Observation Table:**

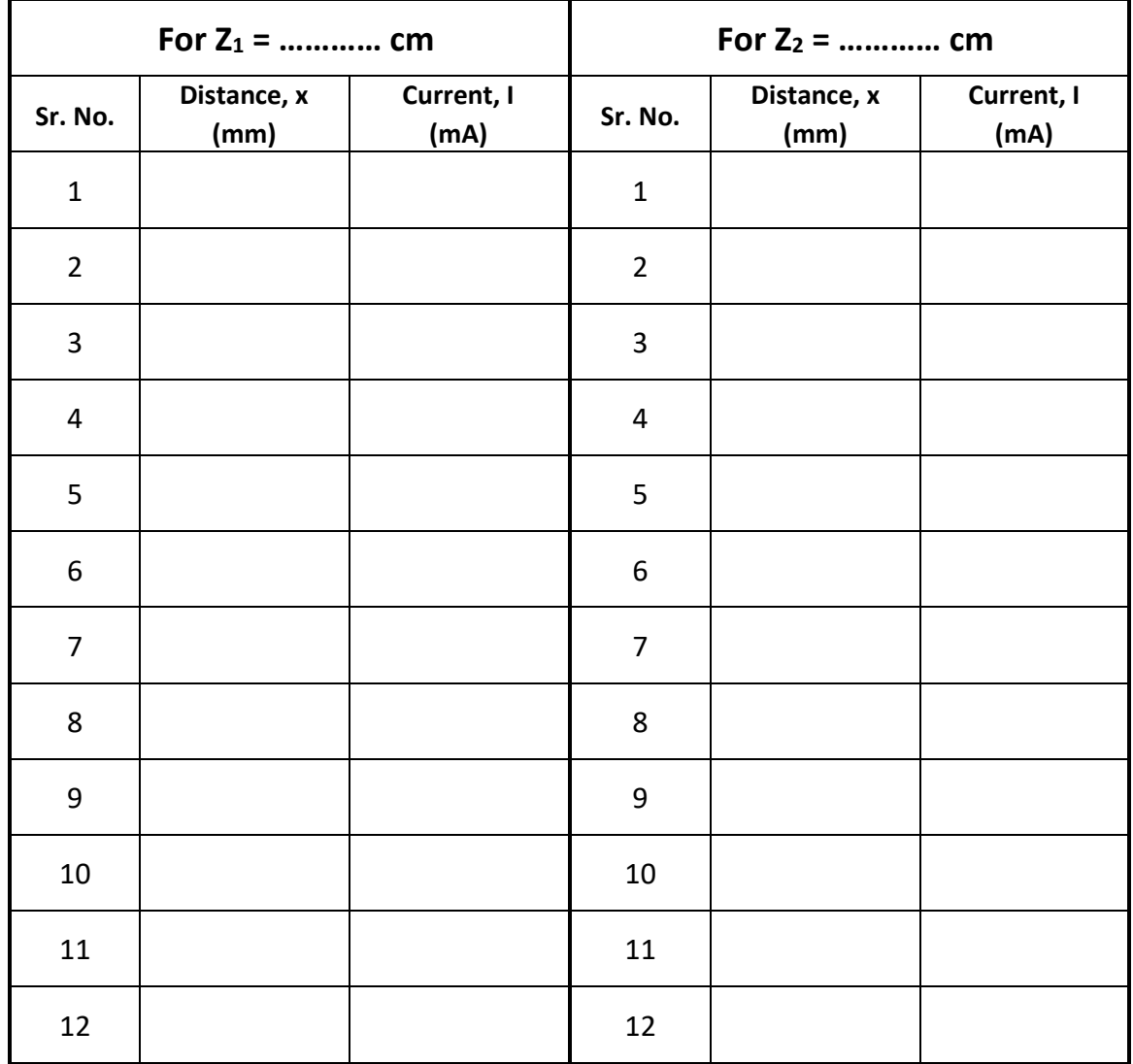

## ❖ **Calculation:**

From Graph-1

- ➢ 1/e<sup>2</sup> of maximum intensity (Current), *I<sup>e</sup>* = ................ mA
- ➢ Diameter of the beam corresponds to Ie, *d*<sup>1</sup> = ................mm

#### From Graph-2

- ➢ 1/e<sup>2</sup> of maximum intensity (Current), *I<sup>e</sup>* = ................ mA
- ➢ Diameter of the beam corresponds to Ie, *d*<sup>2</sup> = ...................mm

### **Divergence angle (θ)**

*θ* = *d*<sup>2</sup> ‒ *d*<sup>1</sup> *z*<sup>2</sup> ‒ *z*<sup>1</sup> = ……………m rad

# ❖ **Result:**

Beam divergence of the given laser beam is ................. m rad.

**SIGN**

 $\overline{\mathfrak{t}}$ 

## **Shantilal Shah Engineering College, Bhavnagar**

# **Physics Laboratory Manual**

# **Experiment-7 (P\_7)**

- ❖ **Objective:** To find zener breakdown voltage.
- ❖ **Instrument Used:** Diode Characteristics Trainer (NV6501)

#### ❖ **Items Required:**

- 1. Zener Diode, Regulated Power Supply
- 2. Connecting wire

### ❖ **Procedure:**

#### **Study of Reverse bias characteristics**

- **1.** Before switch 'On' the supply rotate potentiometer P1 fully in CCW (counter clockwise direction).
- **2.** Connect Ammeter between TP9 and TP10, to measure Zener current Iz (mA) & set Ammeter at **20 mA** range (as shown in fig. 1).
- **3.** Connect Voltmeter across **TP3** and **TP11**, to measure Zener voltage  $V_z$  & set Voltmeter at **20 V** range.
- **4.** Switch 'On' the power supply.
- **5.** Vary the potentiometer P1 so as to increase the value of zener voltage  $V_z$  from 0 to 15 V in steps and measure the corresponding values of zener current  $I_2$  and note down in the Observation Table.
- **6.** Switch 'Off' the supply.
- **7.** Plot a curve between diode voltage  $V_z$  and diode current  $I_z$  using suitable scale, with the help of Observation Table and find breakdown voltage.

# ❖**Circuit Diagram:**

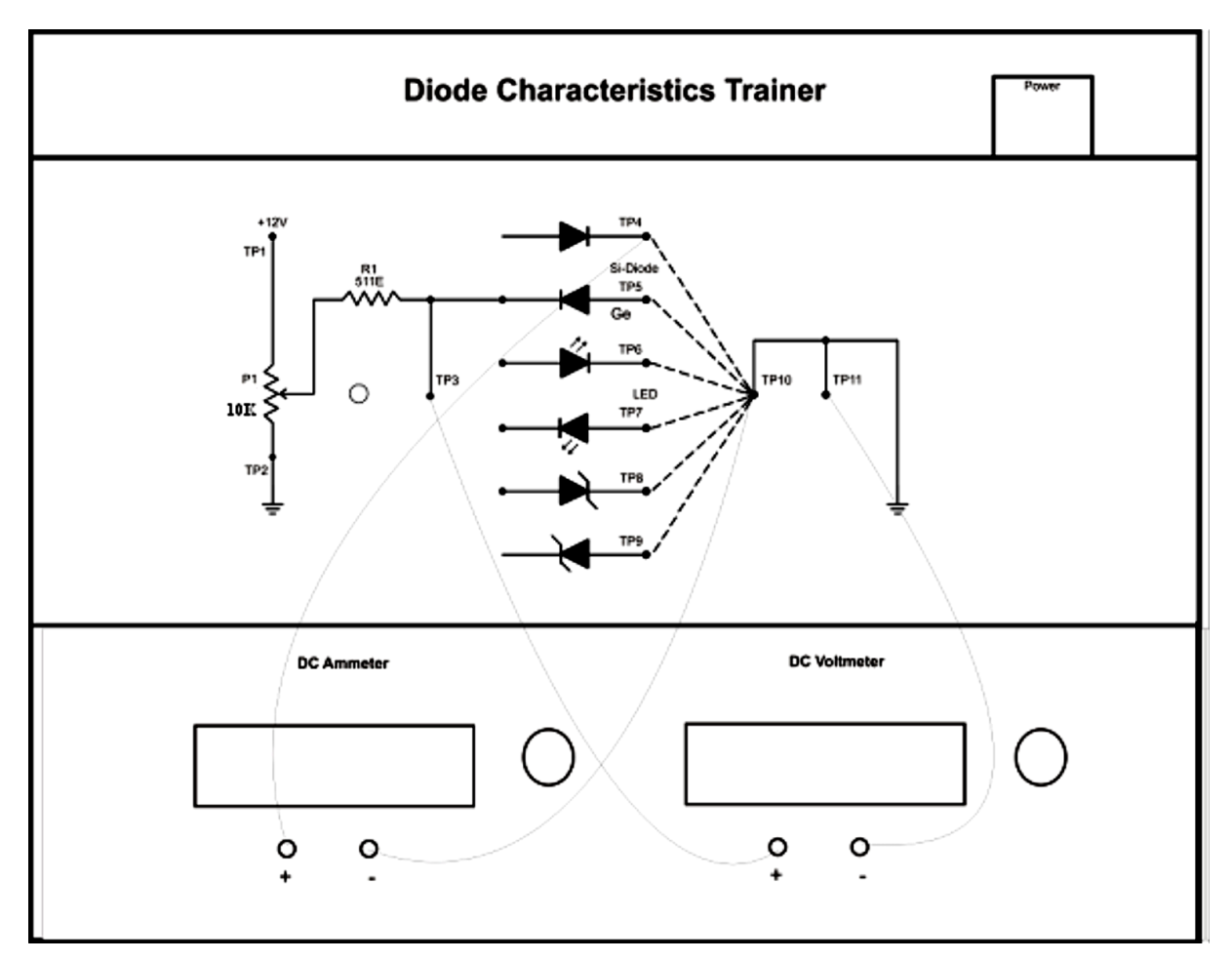

## ❖ **Observation Table:**

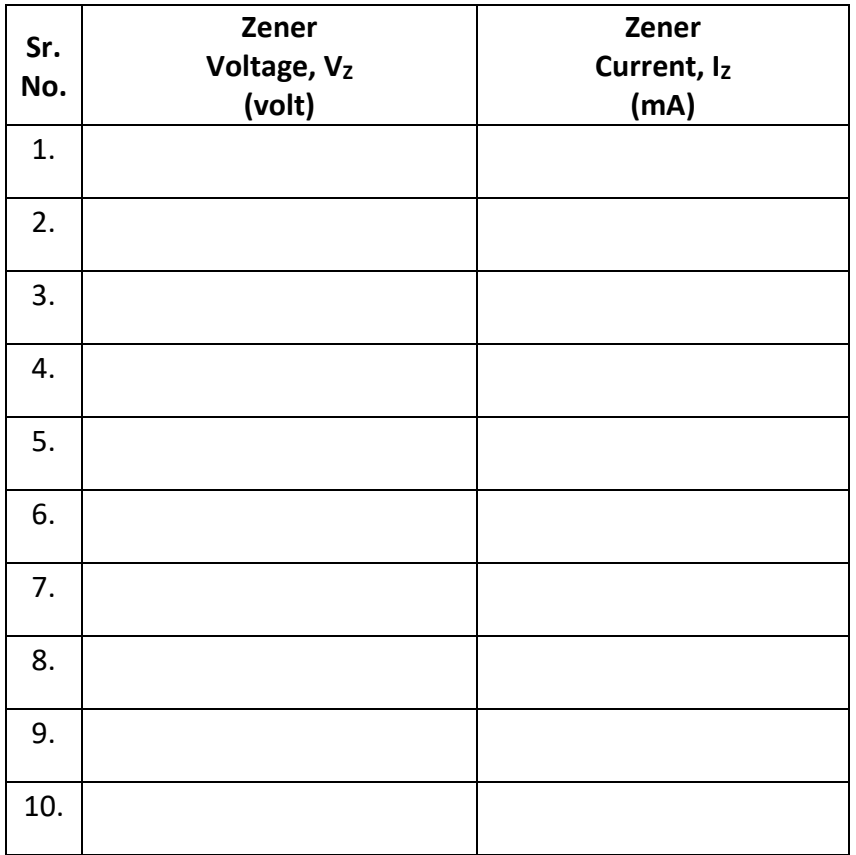

❖ **Graph:** *I* v/s *V* graph is shown on page no\_\_\_\_\_.

## ❖ **Result:**

Zener Breakdown voltage for given zener diode is ………….. volt.

**SIGN**